## **Barchart**

Barchart is an independent company. They offer a real-time feed called Barchart. Ensign Software has arrangements with Barchart for 2 services.

- 1) We pay for access to their refresh servers so that Ensign can refresh our charts from Barchart using Barchart data. The cost for this service is included in the monthly subscription fee of \$49.95 that we collect for a customer subscription. We get a price break for this service because we purchase in bulk.
- 2) We have also white labeled the Barchart feed under the name of Traderbytes and negotiated great rates, which you will find on the <a href="https://www.traderbytes.com">www.traderbytes.com</a> web page. You can sign up for Traderbytes on that web page. The subscription for the feed is collected by Barchart. So Traderbytes is Ensign's rebranding of the Barchart feed.

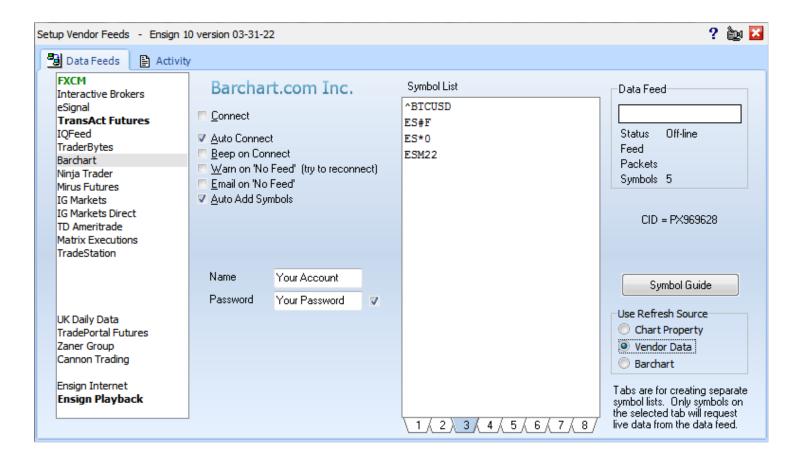

**Connect** – Check this box to connect to the data feed. Uncheck the box to disconnect from the data feed.

**Auto Connect** – Check this box to have Ensign automatically connect to the data feed when Ensign runs.

**Beep on Connect** – When checked, Ensign will make a sound when the data feed connects.

Warn on 'No Feed' – Display a warning message when data is not seen for 2 minutes.

Email on 'No Feed' - Send an email if the data is not seen for 2 minutes.

**Auto Add Symbols** – Check this box to have Ensign add symbols to the Symbol list automatically when a chart is opened for a new symbol.

Name – Enter the User name associated with your data feed account.

**Password** – Enter the Password associated with your data feed account.

**Symbol List** – The Symbol List is your personalized Watch List. Ensign will only receive real-time data for those symbols entered in this list. Type directly in the list to add, remove, or rearrange the symbols. There are tabs below the Symbol List that allow you to setup 8 different customized symbol lists. Only the list that is showing will be active.

**Data Feed** – The Data Feed panel displays status information about the data feed connection.

**Symbol Guide** – Click this button to open and view the Barchart Symbol Guide on the web.

**Refresh Source** - Some data feeds show this frame for selecting the Refresh Source used to refresh charts for that vendor. The 1st selection will refresh each chart according to the Refresh selection on the chart's property form. The 2nd selection will globally force the refresh to use the data feed. The 3rd selection will globally change the source to refresh from Barchart, etc. Since Barchart is the data vendor, all three bullets refresh from Barchart.